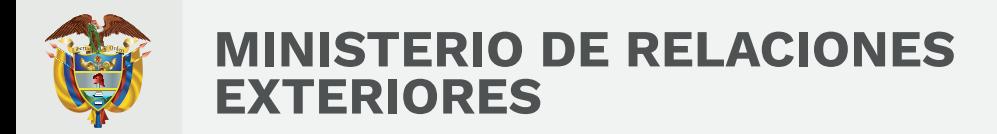

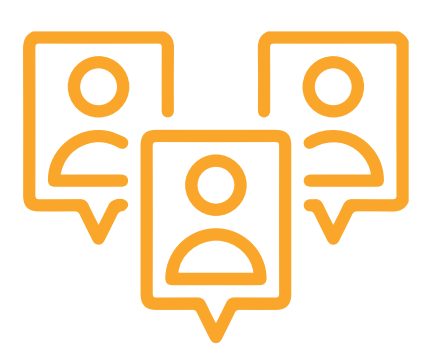

## **Señor Ciudadano:**

Conforme con lo dispuesto en la Ley 1150 de 2007, el Ministerio de Relaciones Exteriores y su Fondo Rotatorio se permiten convocar a las VEEDURÍAS CIUDADANAS a participar dentro del desarrollo de los procesos contractuales y, así, verificar el cumplimiento estricto de los principios de transparencia, economía y responsabilidad de los postulados que rigen la función administrativa, que conlleven al éxito del proceso de selección.

**Para llevar a cabo la consulta de los procesos de contratación, por favor siga estos sencillos pasos.**

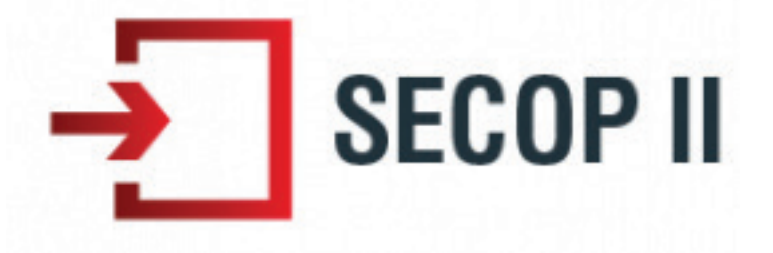

Para consultar contratación directa (contratos de prestación de servicios, contratos de apoyo a la gestión, contratos de arriendo, contratos cuando no exista pluralidad de oferentes, contratos interadministrativos, convenios de cooperación, convenios de asociación o régimen especial y convenios interadministrativos), procesos como mínimas cuantías, selecciones abreviadas, concursos de méritos, subastas y licitaciones, diríjase al siguiente enlace:

## **https://community.secop.gov.co/Public/Tendering/ContractNoticeManagement/ Index?currentLanguage=es-CO&Page=login&Country=CO&SkinName=CCE**

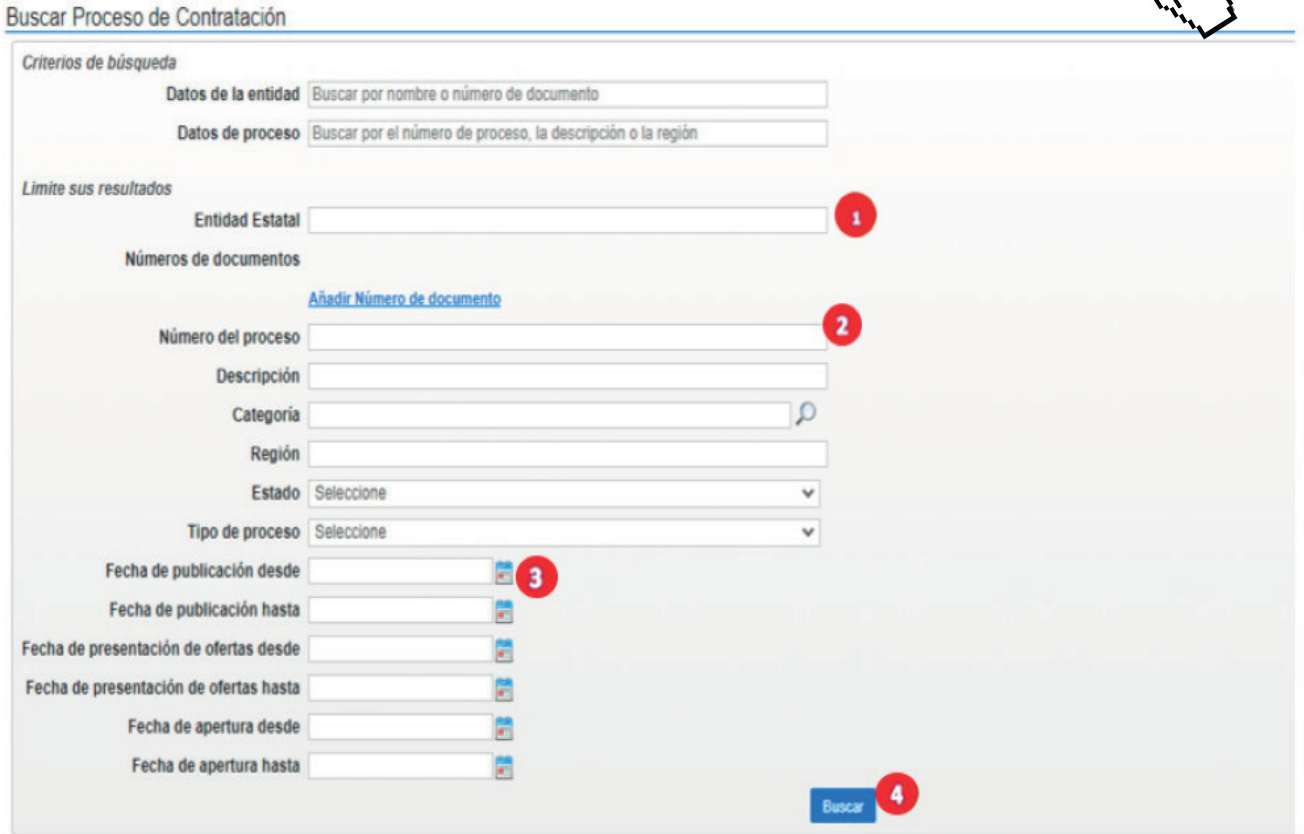

1.Una vez se encuentre en la página de consulta SECOP II, por favor ubíquese en el espacio "Entidad Estatal" y escriba una palabra clave que identifique a la entidad como: "Exteriores" o digite el nombre Ministerio de Relaciones Exteriores o Fondo Rotatorio del Ministerio de Relaciones Exteriores, dependiendo de la entidad de la cual usted quiera consultar la contratación.

2.Si conoce el número de proceso, por favor incorpórelo en la casilla.

3. Si el contrato que desea buscar fue celebrado hace más de tres (3) meses, por favor inserte una fecha aproximada, en la casilla "fecha de publicación desde"

4.Dé clic en buscar.

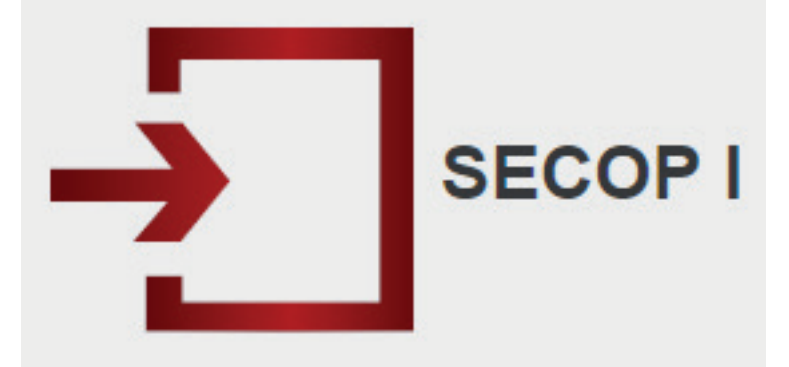

Para consultar la contratación directa (contratos de prestación de servicios, contratos de apoyo a la gestión, contratos de arriendo, contratos cuando no exista pluralidad de oferentes, contratos interadministrativos, Convenios de Cooperación y Convenios Interadministrativos), de la vigencia 2019 y convenios de asociación o régimen especial y procesos como mínimas cuantías, selecciones abreviadas, concursos de méritos, subastas y licitaciones, de vigencias anteriores a la 2018; diríjase al siguiente enlace:

## **https://www.contratos.gov.co/consultas/inicioConsulta.do**

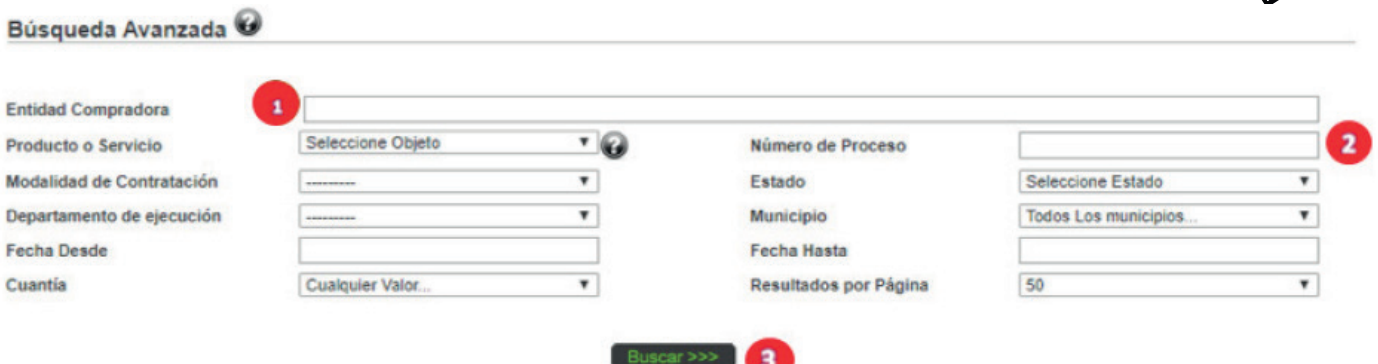

1. Una vez se encuentre en la página de consulta SECOP I, por favor ubique el nombre de la entidad que quiere consultar Ministerio de Relaciones Exteriores o Fondo Rotatorio del Ministerio de Relaciones Exteriores.

2. Si conoce el número del proceso ingréselo en el siguiente formato: 2019-001, de lo contrario solo escriba el año que desee consultar.

3. Dé clic en buscar.

Cualquier inquietud o manifestación relacionada con los procesos de contratación adelantados por la entidad, por favor dirigirlas al siguiente correo:

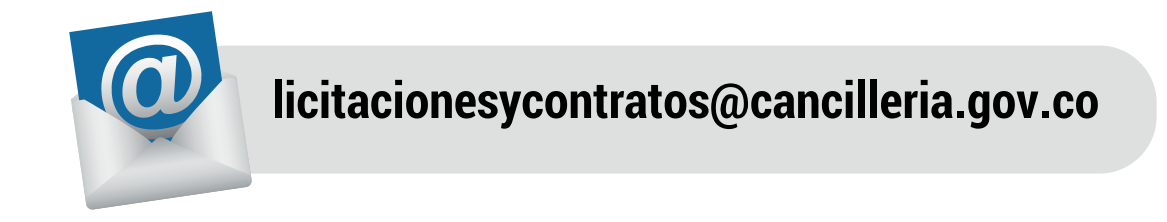